# Create a group share template

Fluorine+

The Perspectium update set for ServiceNow comes with several built-in default templates for you to use for your group shares. These templates consist of the most commonly managed service processes and include the following:

| Template<br>name                           | Tables included in template                                                                                                    | Description                                                                                                    |  |
|--------------------------------------------|----------------------------------------------------------------------------------------------------|----------------------------------------------------------------------------------------------------|--|
| Incident<br>Manageme<br>nt PSP<br>Template | Incident, User, Business Service, Configuration Item, Group, Problem, Change Request, Workflow Activity, Task, Location, Execution Plan Task, Execution Plan, Company                                                                                                    | Includes data related to<br>interruptions in IT services or<br>reductions in IT service quality                                                  |  |
| Service<br>Catalog<br>Sync PSP<br>Template | Catalog Item, Variable, Variable Set, Catalog Client Scripts, Catalog UI Policy, Catalog Item<br>Category, Available for Groups, Not Available for Groups, Available for Companies, Not Available<br>for Companies, Available for Departments, Not Available for Departments, Available at Locations,<br>Not Available at Locations, Available for Users, Not Available for Users, Approving Groups,<br>Approving Users, Rule | Includes data related to<br>customer-facing or internal IT<br>services that comprise a<br>typical IT service portfolio                           |  |
| CMDB<br>Analytics<br>PSP<br>Template       | 📜 Unknown macro: 'tooltip'                                                                                                    | Includes data typically found<br>in a configuration<br>management database<br>(CMDB) to be used for the<br>analysis of IT configuration<br>items |  |

In addition to these built-in templates, you can also create a template for your group shares with custom specifications by following the steps in the procedure below

# Procedure

To create a group share template, follow these steps:

1. Log into your ServiceNow instance and navigate to Perspectium > Group Share > Create New Template or simply type Group Share and then click Create New Template under the Group Share module.

2. In the Name field, type any name for for your template. Then, type a Short description for your template that briefly describes your template's intended purpose or use(s).

3. At the right-hand side of the form, check the Active box to make your template selectable when creating group shares.

4. At the bottom of the search form under Available, type the names of the tables you want to add to your template in the search window.

Then, either double-click the table names or select your desired tables and then click the button to add them to the **Selected** list.

| <                 | Template Record Producer                                                                              |     | e de la companya de la companya de la |
|-------------------|----------------------------------------------------------------------------------------------------|-----|----------------------------------------------------------------------------------------------------|
|                   | perspectium                                                                                           |     |                                                                                                    |
|                   | Name                                                                                                  |     | ✓ Active                                                                                                    |
|                   | Test_Template                                                                                         |     |                                                                                                    |
| Short Description |                                                                                                    |     |                                                                                                    |
|                   | This template will be used for QA testing purposes only.                                              | 7   |                                                                                                    |
|                   | Tables       Add Filter     Run filter       • - choose field     • oper                              |     |                                                                                                    |
|                   | Available                                                                                             |     | Selected                                                                                                    |
|                   | Q change                                                                                              |     |                                                                                                    |
|                   | Change Phase<br>Change Schedule Definition<br>Change Schedule Definition Core<br>Change Task Template | > < | Change Request<br>Change Task<br>Incident<br>Incident Fact Table<br>Incident Task<br>Or select table names and then click here<br>to add to your Selected list                                                                                                    |
|                   | Label Change Request                                                                                  |     |                                                                                                    |
|                   | Name change_request                                                                                   |     |                                                                                                    |

5. After adding all of the tables you want for your template, click the Submit button at the bottom right-hand corner of the form to save your custom-created group share template.

1 NOTE: Be sure to run the Perspectium finish install script if committing your update set containing custom-created group share templates to other instances.

#### **Next steps**

Create a new group share

Modify a group share template

### **Similar topics**

- Create a new group shareExecute bulk shares for a group share
- Execute a table compare for a group share
- Modify an existing group share
  Reorder bulk shares in a group share

## **Contact Perspectium Support**

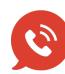

US: 1 888 620 8880

UK: 44 208 068 5953

support@perspectium.com

5